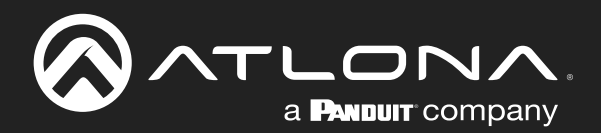

# **OMEDA** 4K / UHD Three-Input Switcher for HDMI and USB-C with HDBaseT and HDMI Outputs

Application Programming Interface 1.0.05

> Atlona Manuals<br>**Switchers** AT-OME-ST31A

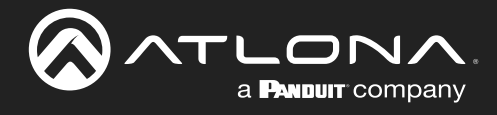

# Version Information

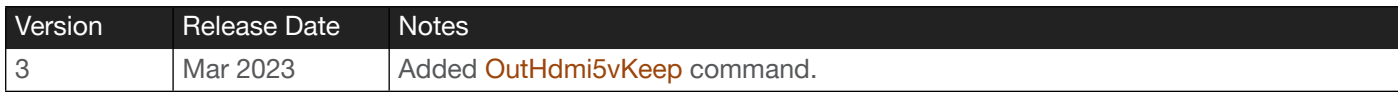

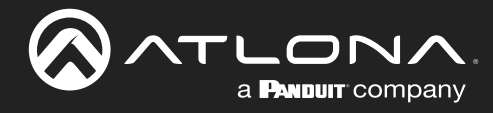

# Introduction

### RS-232

A 3-pin captive screw connector has been included for RS-232.

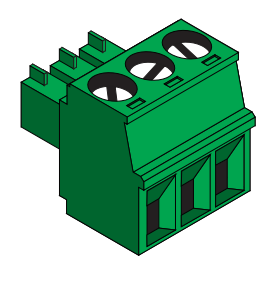

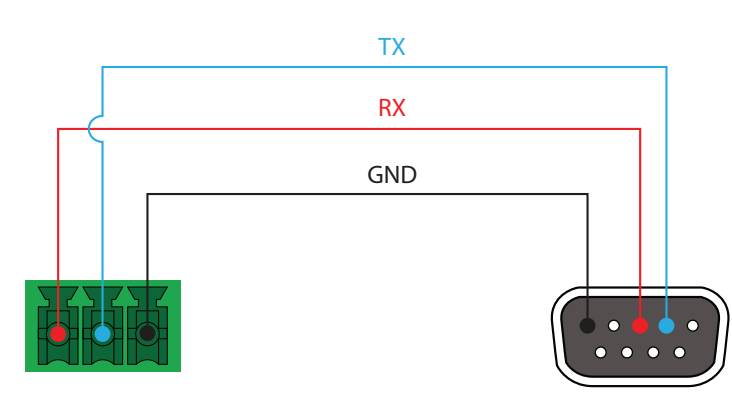

RS-232 is often connected through a DB 9-pin to captive screw connector. The pins will have functions associated with them, some will be unassigned.

Pin out will be determined by the RS-232 cable and connect as RX (receive), TX (transmit) and GND (ground).

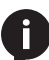

NOTE: Typical DB9 connectors use pin 2 for TX, pin 3 for RX, and pin 5 for ground. On some devices functions of pins 2 and 3 are reversed.

Baud parameters must be met for control signals to pass. The parameters can be updated through the built in webGUI. The defaults for the RS-232 ports are: 9600, 8-bit, None, 1.

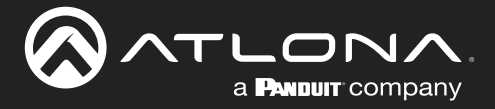

# **Commands**

The following tables provide an alphabetical list of commands available for AT-OME-ST31A. Commands are casesensitive. If the command fails or is entered incorrectly, then the feedback is "Command FAILED". Commands can be sent using RS-232 or Telnet. There should be a 500 millisecond delay between each command sent to the unit. The default port for Telnet is 23.

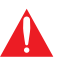

IMPORTANT: Each command is terminated with a carriage-return (0x0d) and the feedback is terminated with a carriage-return and line-feed (0x0a).

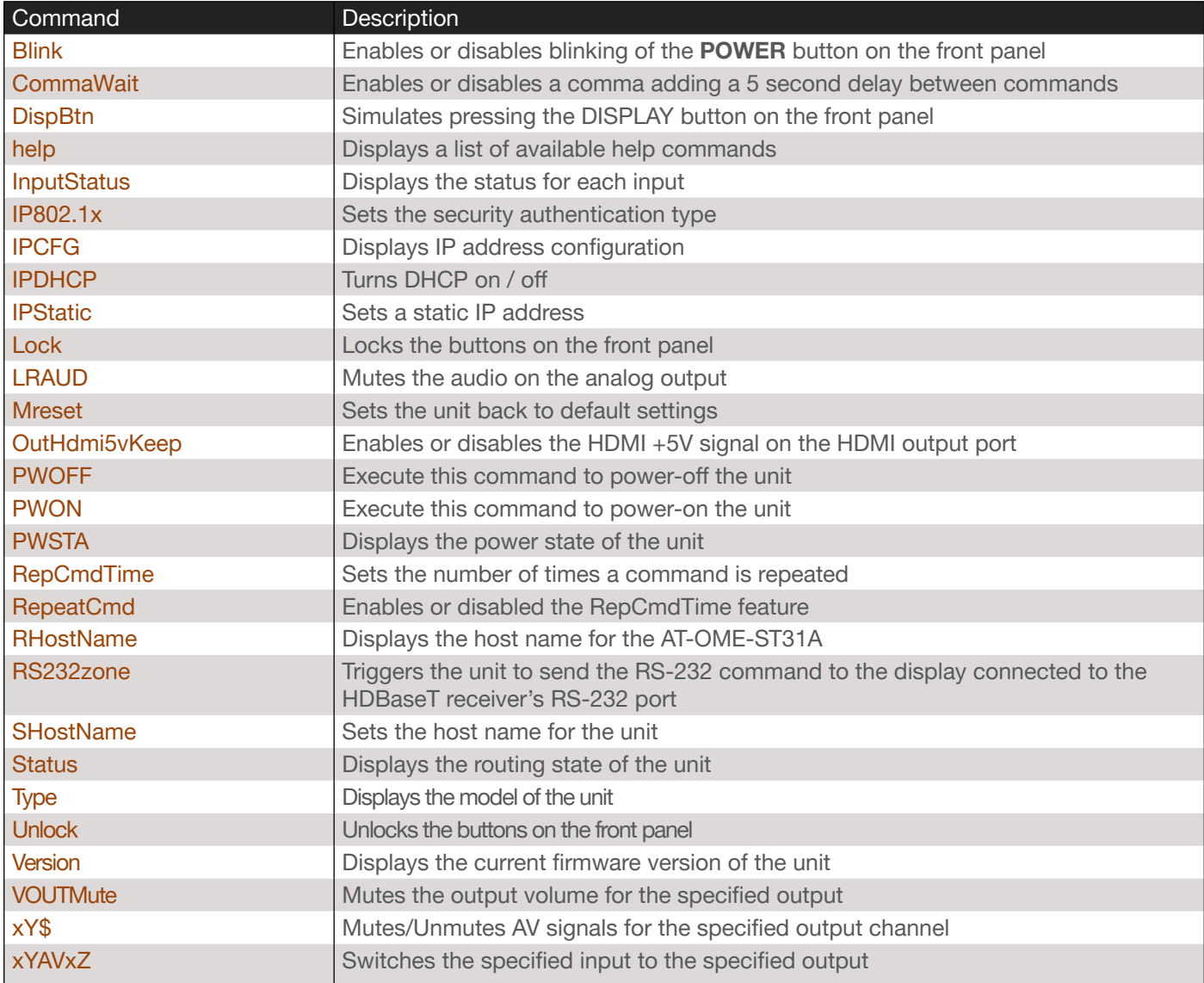

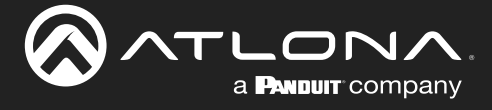

#### <span id="page-4-0"></span>Blink

Enables or disables blinking of the POWER button on the front panel. When set to on, the POWER button will flash blue, and can be used to physically identify the unit on a network. The POWER button will flash until the Blink off command is executed. on = enables blinking; off = disables blinking; sta = displays the current setting. The default setting is off.

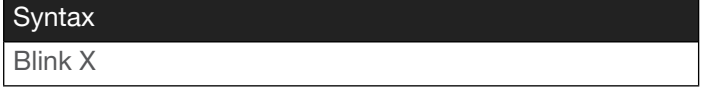

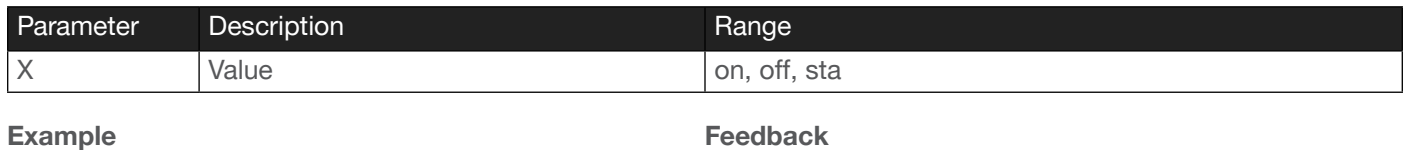

Blink on

Feedback Blink on

#### <span id="page-4-1"></span>**CommaWait**

Adds a 5 second delay between commands, when a comma is included

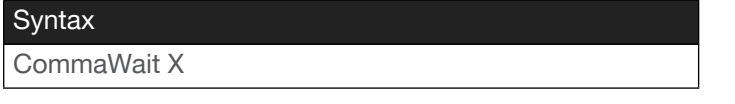

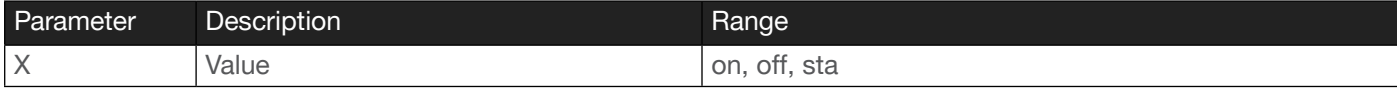

Example CommaWait on Feedback CommaWait on

#### <span id="page-4-2"></span>**DispBtn**

Sets the command triggered through display control (set in the webGUI).

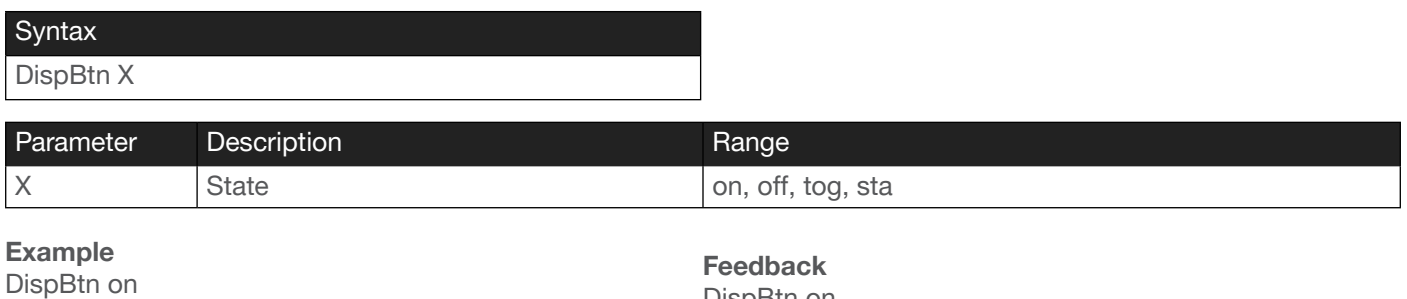

DispBtn on

NOTE: The feedback will display channel status: 0 is no signal detected and 1 is signal detected.

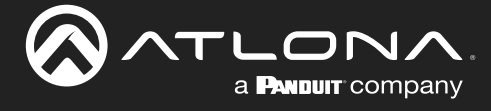

#### <span id="page-5-0"></span>help

Displays the list of available commands. To obtain help on a specific command, enter the help command followed by the name of the command.

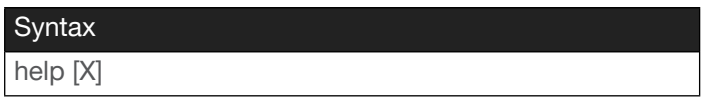

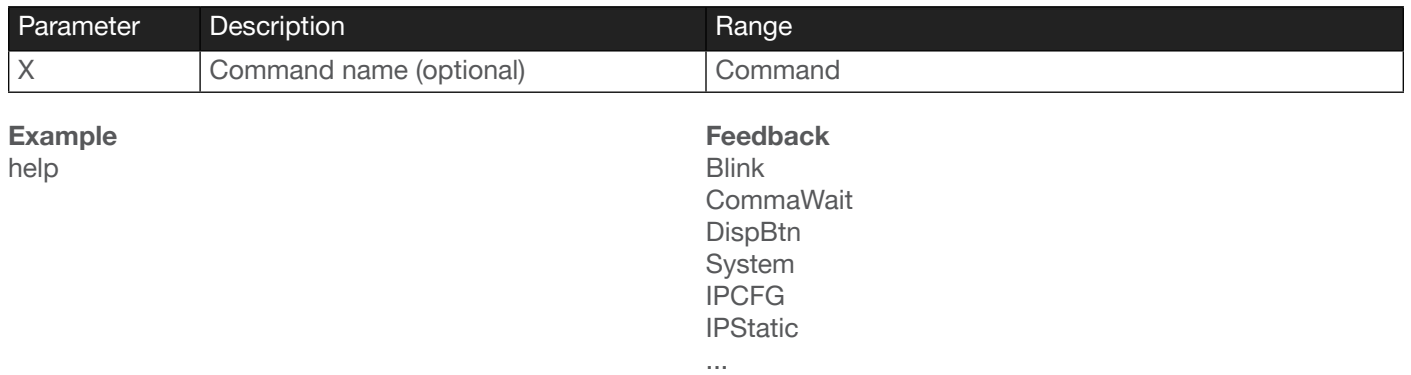

## ...

#### <span id="page-5-1"></span>**InputStatus**

Displays the status of the specified input as either a 0 or 1. If a source is detected on the input, then a 1 will be displayed. Inputs with no source connected will display a 0.

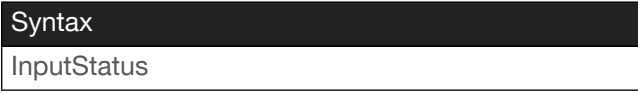

This command does not require any parameters

Example InputStatus

Feedback InputStatus 010

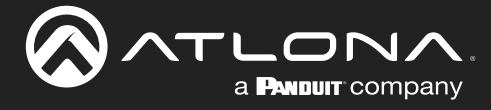

#### <span id="page-6-0"></span>IP802.1x

Sets the security setting for use with RADIUS server authentication. Use the sta argument to display the current setting.

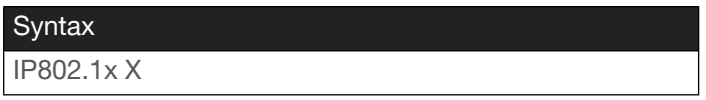

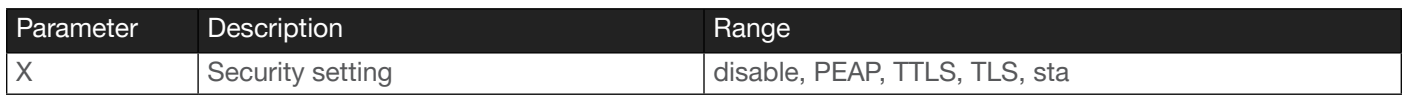

Example IP802.1x TTLS Feedback IP802.1x TTLS

#### <span id="page-6-1"></span>IPCFG

Displays the current network settings for the unit.

**Syntax** IPCFG

This command does not require any parameters

Example IPCFG

Feedback IP Addr: 10.0.1.101 Netmask: 255.255.255.0 Gateway: 10.0.1.1 IP Port: 23

#### <span id="page-6-2"></span>IPDHCP

Enables or disables DHCP mode on the unit. on = enables DHCP mode; off = disables DHCP mode; sta = displays the current setting. If this feature is disabled, then a static IP address must be specified for the unit. Refer to the [IPStatic](#page-7-0) command for more information.

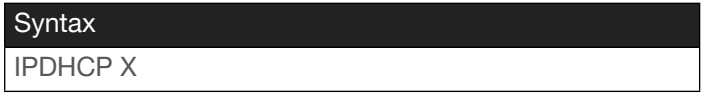

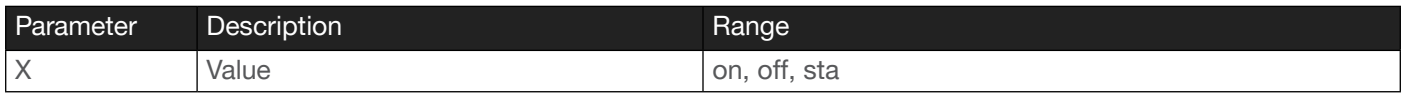

Example IPDHCP on Feedback IPDHCP on

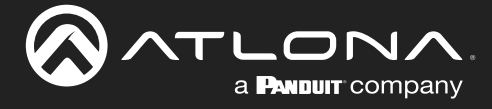

#### <span id="page-7-0"></span>**IPStatic**

Sets the static IP address, subnet mask, and gateway (router) address of the unit. Before using this command, DHCP must be disabled on the unit. Refer to the [IPDHCP](#page-6-2) command for more information. Each argument must be entered in dot-decimal notation and separated by a space. The default static IP address is 192.168.1.254.

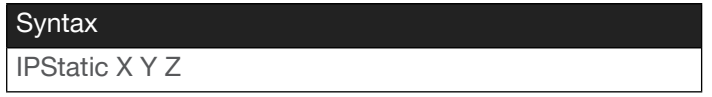

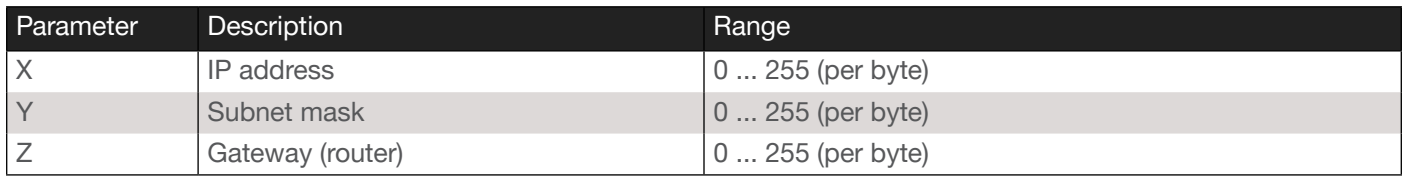

#### Example

IPStatic 192.168.1.112 255.255.255.0 192.168.1.1

#### Feedback

IPStatic 192.168.1.112 255.255.255.0 192.168.1.1

#### <span id="page-7-1"></span>Lock

Locks the buttons on the front panel. This feature is useful when the unit is installed in a rack environment or other remote location, to prevent unauthorized tampering or accidental pressing of the front-panel buttons. Also refer to the [Unlock](#page-12-1) command.

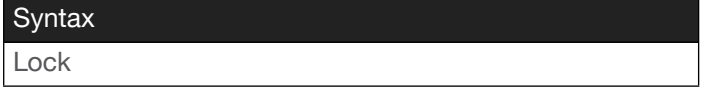

This command does not require any parameters

Example Lock

Feedback Lock

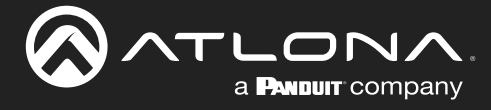

#### <span id="page-8-1"></span>LRAUD

Enables / disables the audio on the analog audio output.

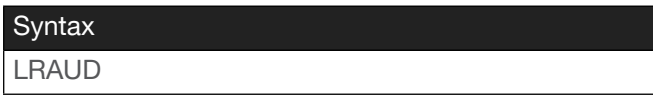

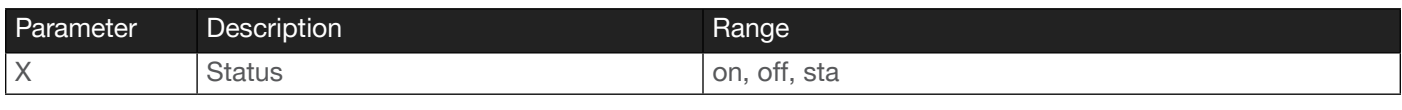

Example LRAUD off

Feedback LRAUD off

#### <span id="page-8-2"></span>Mreset

Resets the unit to factory-default settings.

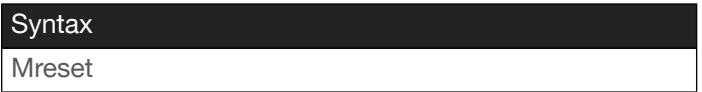

This command does not require any parameters

Example Mreset

Feedback Mreset

#### <span id="page-8-0"></span>OutHdmi5vKeep

Enables or disables the HDMI +5V signal on the HDMI output port. Some downstream devices will detect the loss of an HDMI signal by looking for a +5V on the HDMI connection. The AT-OME-ST31A holds the +5V pin high by default, regardless of the output signal state. on = Holds the  $+5V$  high all the time (default); off =  $+5V$  signal follows the presence of video on the HDMI output port; sta = displays the current setting.

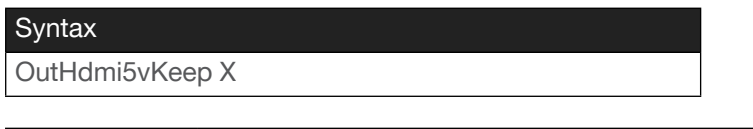

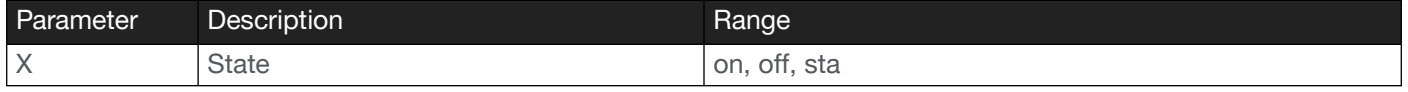

Example OutHdmi5vKeep off Feedback OutHdmi5vKeep off

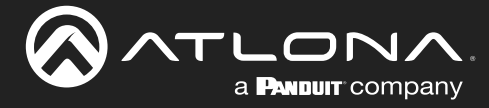

#### <span id="page-9-0"></span>PWOFF

Executing this command will power-off the unit. Execute the [PWON](#page-9-1) command to power-on the unit.

Syntax

PWOFF

This command does not require any parameters

Example PWOFF

Feedback PWOFF

#### <span id="page-9-1"></span>PWON

Executing this command will power-on the unit. Use the [PWOFF](#page-9-0) command to power-off the unit.

**Syntax** PWON

This command does not require any parameters

Example PWON

Feedback PWON

#### <span id="page-9-2"></span>PWSTA

Displays the current power state of the unit.

**Syntax** PWSTA

This command does not require any parameters

Example **PWSTA** 

Feedback PWON

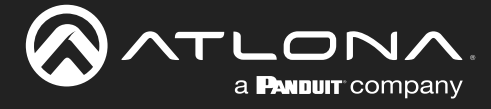

#### <span id="page-10-0"></span>RepCmdTime

Sets the number of time a command will be sent. Specify the sta argument to display the current setting.

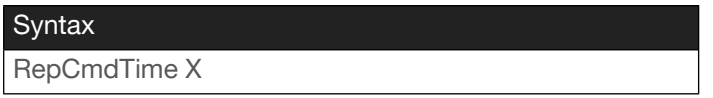

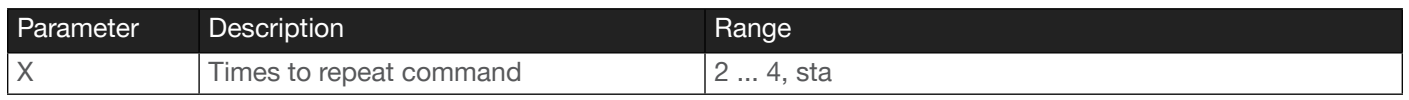

Example RepCmdTime 3 Feedback RepCmdTime 3

#### <span id="page-10-1"></span>RepeatCmd

Enables / disables the [RepCmdTime](#page-10-0) feature. Specify the sta argument to display the current setting.

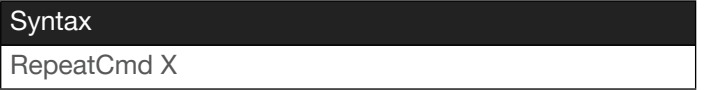

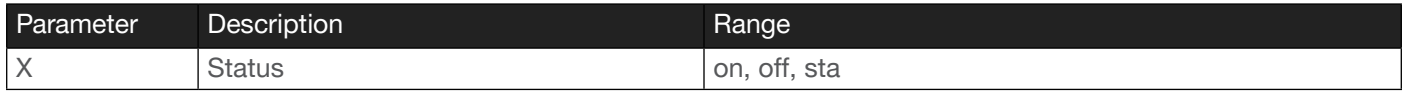

Example RepeatCmd on Feedback RepeatCmd on

#### <span id="page-10-2"></span>**RHostName**

Displays the hostname of the unit.

**Syntax** 

RHostName

This command does not require any parameters

Example RHostName Feedback RHostName OMEST31-010C90

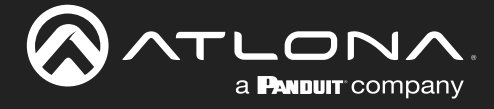

#### <span id="page-11-0"></span>RS232zone

Sends commands to the HDBaseT device. Refer to the User Manual of the display device for a list of available commands. Brackets must be used when specifying the command argument. The command line must not contain any spaces.

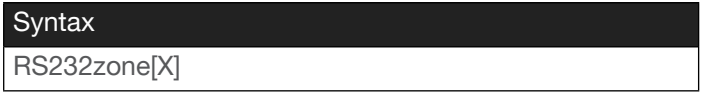

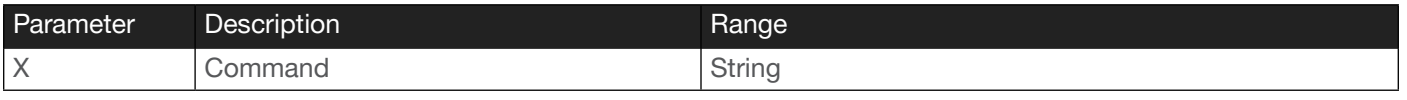

Example

RS232zone[command]

Feedback RS232zone[command]

#### <span id="page-11-1"></span>**SHostName**

Sets the hostname of the unit. The string name must not contain any spaces.

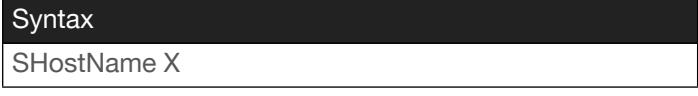

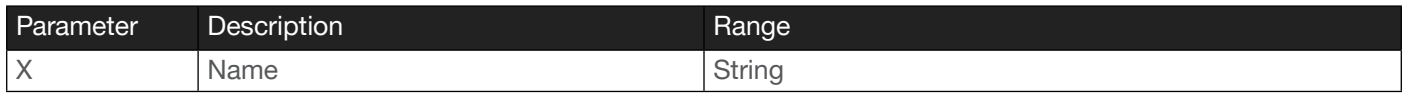

Example SHostName AT-OME-ST31A\_Huddle1 Feedback SHostName AT-OME-ST31A\_Huddle1

#### <span id="page-11-2"></span>**Status**

Displays which input is routed to which output. Refer to the [xYAVxZ](#page-13-2) command for more information.

#### **Syntax**

**Status** 

This command does not require any parameters

Example **Status** 

Feedback x2AVx1,x2AVx2

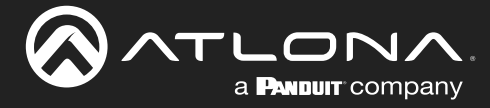

### **Commands**

#### <span id="page-12-0"></span>Type

Displays the model information of the unit.

**Syntax** 

Type

This command does not require any parameters

Example

Type

Feedback AT-OME-ST31A

#### <span id="page-12-1"></span>Unlock

Unlocks the buttons on the front panel. Also refer to the [Lock](#page-7-1) command.

Syntax Unlock

This command does not require any parameters

Example **Unlock** 

Feedback Unlock

#### <span id="page-12-2"></span>Version

Displays the current firmware version of the unit.

**Syntax** Version

This command does not require any parameters

Example Version

Feedback 1.0.05

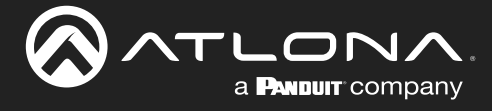

#### <span id="page-13-0"></span>**VOUTMute**

Mutes / unmutes the output volume for the specified output. The first argument references the output: 1 = HDMI, 2 = HDBaseT. No space should exist between the command and the first argument.

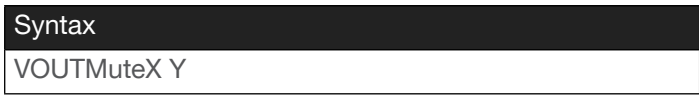

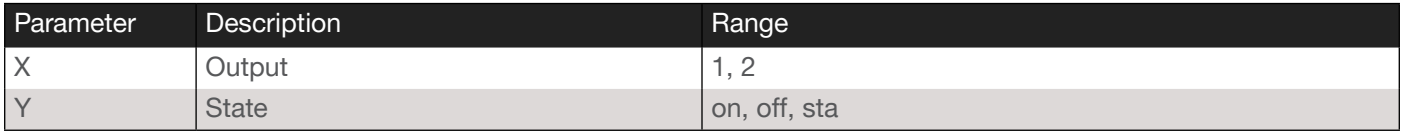

Example VOUTMute1 2 off

Feedback VOUTMute1 2 off

### <span id="page-13-1"></span>xY\$

Enables / disables video for the specified output. The first argument references the output: 1 = HDMI, 2 = HDBaseT.

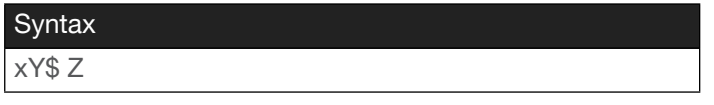

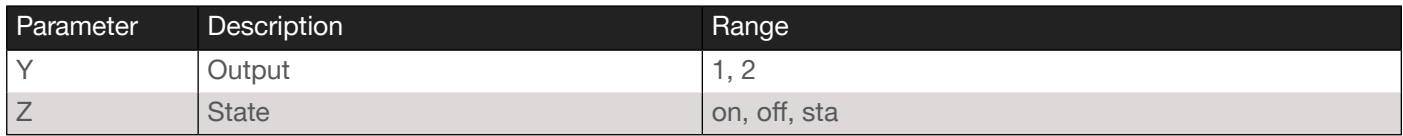

Example x2\$ off

Feedback x2\$ off

#### <span id="page-13-2"></span>xYAVxZ

Switches the specified input to the specified output. The first argument references the input: 1 = USB-C, 2 = HDMI 1, 3 = HDMI 2. The second argument must always be 1. Both HDMI and HDBaseT outputs will output the same source signal. Note that the feedback will display that the specified input is being routed to both output 1 (HDMI) and output 2 (HDBaseT), as shown below.

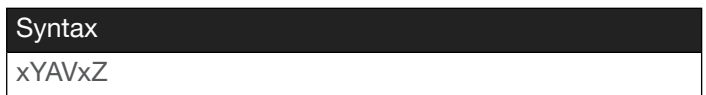

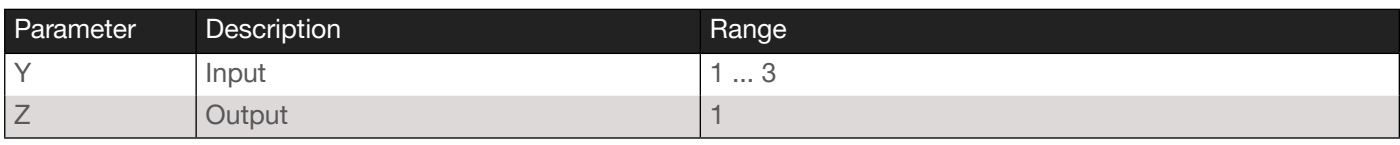

Example x3AVx1

Feedback x3AVx1

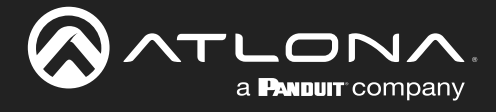

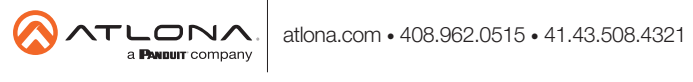